## **Import der torial-Arbeitsproben in euer Freischreiber-Profil**

torial bietet allen Nutzer\*innen an, Daten und Portfolio herunterzuladen.

Um die (torial-)Arbeitsproben bei :Freischreiber hochladen zu können, braucht ihr diese Datei.

Und so geht es (Danke, @Jan Schwenkenbecher, für die folgende aufzählende Zusammenfassung!):

- 1. Auf www.torial.com gehen.
- 2. Einloggen.
- 3. Im Reiter "Mein Konto" auf "Einstellungen" klicken.
- 4. Bereits der erste Punkt auf der nächsten Seite lautet "Persönliche Daten downloaden". Das wollt ihr. **ABER:**  Ihr müsst unbedingt das Kästchen bei "Meine Portfolio-Elemente zum Download hinzufügen" ankreuzen. Nur dann ladet ihr auch eure Arbeitsproben mit herunter.
- 5. Sitzt der Haken, klickt ihr auf "Datenpaket anfordern" (wer sein Datenpaket bereits runtergeladen hat, den Haken aber vergessen hat, kann es einfach nochmal neu anfordern und runterladen).
- 6. Ihr werdet zu eurer Profil-Seite geleitet. Ein paar Minuten kann es dauern, dann steht euer Datenpaket bei euren Einstellungen zum Download bereit. Also nochmal: -> "Mein Konto" -> "Einstellungen".
- 7. Nun sehr ihr euer Datenpaket. Es heißt "takeout-torial-...". Klickt darauf und speichert es euch irgendwo gut ab.

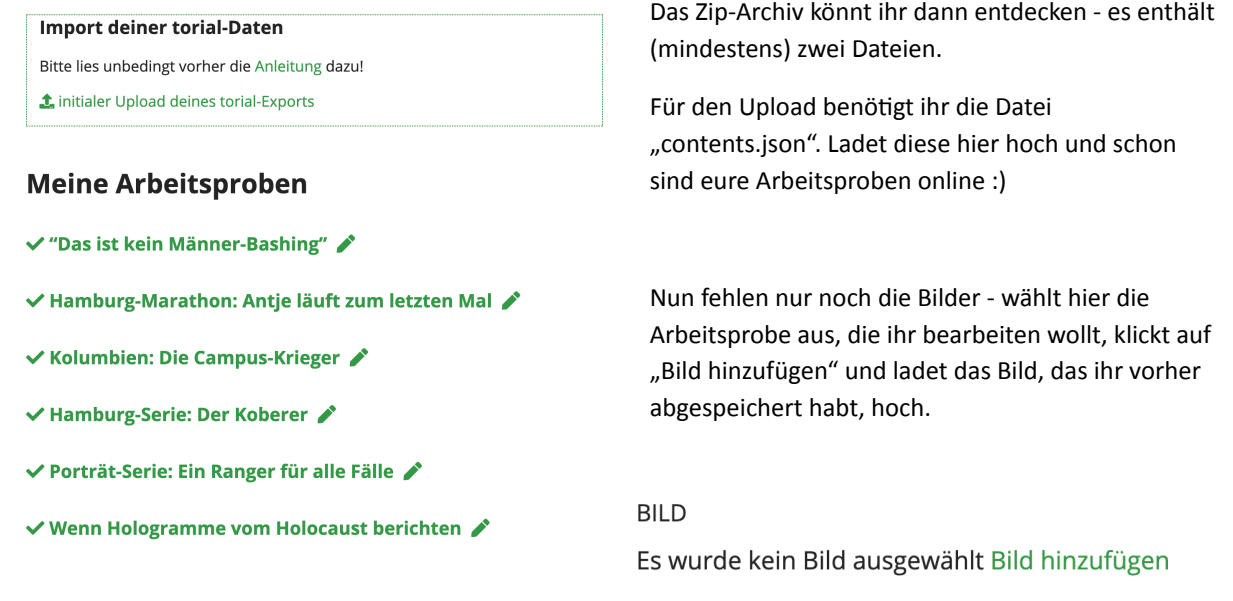

## ACHTUNG: Eure Arbeitsproben werden nur angezeigt, wenn sie auf "veröffentlicht" gestellt werden (standardmäßig stehen sie auf "Entwurf")!

Arbeitsproben-Status

 $\bigcirc$  Entwurf

- Veröffentlicht
- In den Papierkorb

**TAGESSATZ-RECHNER SERVICE WEBINAR-ARCHIV** 

**MEIN PROFIL** 

**PROFIL BEARBEITEN** 

**PASSWORT ÄNDERN** 

**ARBEITSPROBEN VERWALTEN**